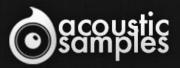

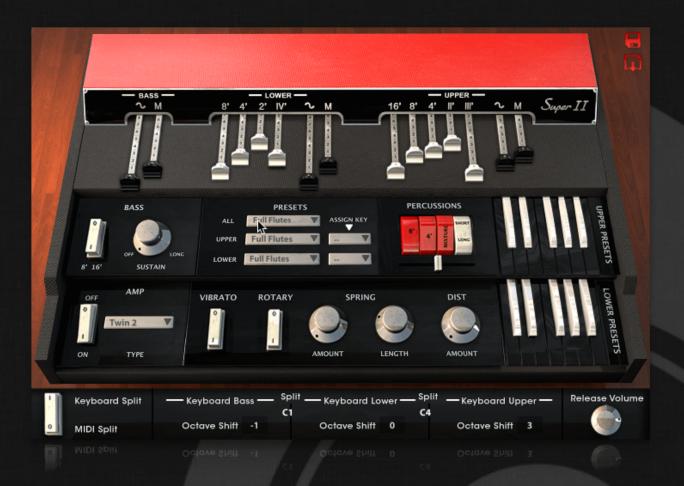

# Super II User Guide

## Welcome to Acousticsamples

Thank you for using the Super II library. We hope you enjoy playing the instrument and wish it supports your musical ideas or even better: inspire new ones. In this User Guide we will provide you with an overview of how to use the Super II library.

If you have any questions, feel free to email us at: samples@acousticsamples.com

or use the contact form on our website **www.acousticsamples.net** 

The Super II library, produced by **Acousticsamples** 

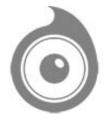

All Rights not expressly granted are reserved. Copyright © 2025 by Acousticsamples

## **Requirements and Installation**

## Step 1 - REGISTER YOUR PRODUCT

First if you do not have an iLok account, you will need to create one on this page: <u>https://www.ilok.com/%23!home#!registration</u>

After that you can input your product's serial number and iLok ID on the following page in order to register your product: <u>https://www.acousticsamples.net/index.php?route=account/authorizellok</u>

## Step 2 - ACTIVATE YOUR LICENSE

To activate your product(s) on your computer, you can perform the steps below:

- Open iLok License Manager from your computer's applications
- Sign in to your iLok account
- Click the Available tab (or access Available Licenses via the menu View at top)
- Drag & drop the license(s) to your computer or iLok dongle in the left column

### Step 3 - DOWNLOAD AND INSTALL UVI WORKSTATION

The free player UVI Workstation that powers AcousticSamples soundbanks can be downloaded from the following page: <u>https://www.acousticsamples.net/uviworkstation</u>

## Step 4 - DOWNLOAD AND INSTALL YOUR LIBRARY

AcousticSamples libraries can be downloaded as RAR files from the page <u>Downloads/Serials</u> on your AcousticSamples account.

Once downloaded you can then extract the RAR file with <u>WinRar</u> (Windows) or <u>The Unarchiver</u> (Mac)

You will get a UFS file that you need to put in the following default locations:

Macintosh HD/Library/Application Support/UVISoundBanks (on Mac) C:\Program Files\UVISoundBanks (on Windows)

After that your soundbank will appear in UVI Workstation's Soundbanks list.

## Interface and Parameters

The Super II is based on a 1965 VOX super continental dual manual organ. Many variations of this keyboard were created, single manuals, dual manuals, with and without the percussions switches. The one we used is a rare one that is a dual manual and an extra output for a pedal keyboard and has the percussion switches.

The VOX continental has been used a lot in the 1960's rock bands such as the beatles, the doors, and the animals.

We sampled every drawbar of each of the 3 keyboards separately that you can control from the interface and explore every available tone of the Super II plus we sampled it with and without the vibrato effect. The pedal keyboard also has a sustain feature as well as a legato up function that we recreated to mimic the behaviour of the original instrument.

We also added a complete chain of effects, a spring reverb, a saturation and a cabinet simulation with 20 different cabinets and microphones combinations plus a rotary speaker.

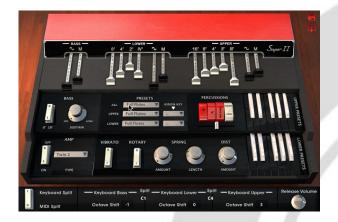

#### Keyboards and Drawbars

Each drawbar has been carefully sampled for each of the 3 keyboards (Bass, Lower and Upper). We also sampled the rare 4 switches percussions system for the upper keyboard and even added a volume.

You can completely shape the sound of the instrument, from a soft and mellow sound to the hard sound of the 60's rock.

The bass only has 2 drawbars consisting of a sine and a triangle, you can mix the two.

The Lower has 2 drawbars for the general tone and also 4 different harmonics.

The Upper keyboard has 2 drawbars for the general tone and 5 different harmonics, they are different than the lower keyboard to give you even more sound possibilities.

The sine and triangle will decide on the shape of each harmonic when the other ones will simply decide how much of each harmonic (or group of harmonics) will be played.

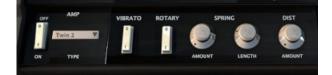

### FX section

A combo organ is never played without an amp, so we added an amp simulation as well as 25 cabinet / microphones combinations, a rotary speaker effect and also a spring reverb and a distortion effect.

We also sampled the real vibrato and you can activate it for all 3 keyboards.

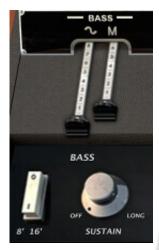

#### **Bass simulation**

The super continental model has 2 keyboards and an optional plug for a pedal keyboard, but you can also shape its sound with the two drawbars and with the 8' / 16' switch.

One of the special features of these pedal boards is a "sustain" effect that has leaves the notes ringing for some time after you release it, but can be stolen by another note using a legato up effect.

The "sustain" feature is simple, when you play a note and release it, it will keep sounding for a certain amount of time.

The "Legato Up" is a bit more complex to explain. A "sustained" note can be stopped if you play another note if the first note is released. If the first note is still pressed, nothing played above that note will sound until the first note is released.

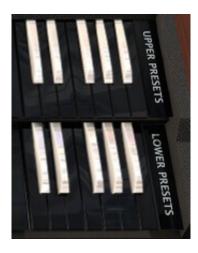

#### Presets

With all these drawbars, you need presets, we added the original ones that came with the manual.

And yes, you can save yours, share them and reopen them, and that for each keyboard. There is also a B3 organ style preset recall system with the notes next to the FX panel.

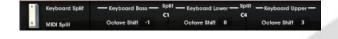

### **MIDI** separation

3 keyboards is great and it's even better if you have 3 different real keyboards, you can split your keyboard as you want or select a MIDI channel for each one.

## Features

520Mb uncompressed, 250Mb compressed in lossless flac format, around 3500 samples. 3 keyboards, Bass, Lower and Upper with individual drawbars that you can mix from the interface. Many presets that you can save, load and share plus the default ones included with the original VOX manual. Accurate pedal keyboard behaviour simulation (sustain and 8/16). Spring reverb and saturation effect. Amp simulation with around 20 different cabinet and microphones combinations. MIDI channel or zone based separation to access all 3 keyboards Advanced UVI scripting giving you access to a simple yet powerfull interface and advanced features.

and more ...

# Terms & Conditions. EULA

(End User License Agreement)

Acousticsamples Copyright, Terms and conditions.

Please read the terms of the following License Agreement before using any of these audio samples. By using any of these audio samples, you agree to become bound by the terms of the License Agreement. If you do not agree with the terms of the License Agreement, do not use any of these audio samples.

You may use these Samples provided on this website, on a royalty-free basis, to create your own original music compositions or audio projects. You may broadcast and/or distribute your own music compositions or audio projects that were created using the Audio Content, however, individual audio loops may not be commercially or otherwise distributed on a standalone basis, nor may they be repackaged in whole or in part as audio samples, sound effects or music beds.

No orders will be refundable given the numerical nature of our products. We stay at your disposal for any help or support.

If you have any queries please do not hesitate to contat us

ALL RIGHTS NOT EXPRESSLY GRANTED ARE RESERVED.